# **Calle**

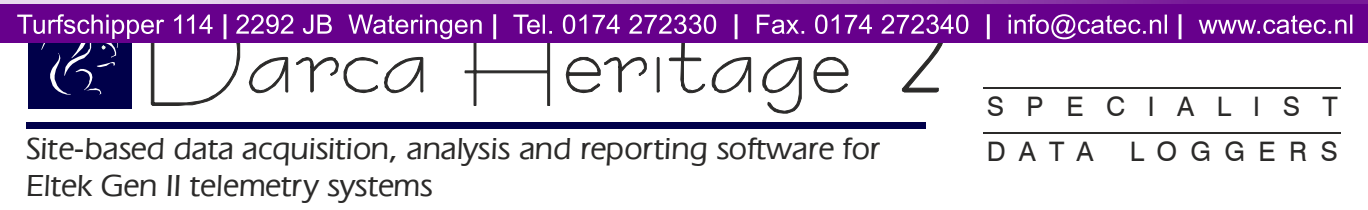

*Darca Heritage V2 has been designed specifically for environmental monitoring on a large scale site, with sensors referred to according to their physical location and data accessed by multiple users. It provides powerful but simple-to-use tools for configuring and metering sensors, changing data logger settings, updating site data automatically and analysing up-to-the-minute data either graphically or statistically. All site layout information and downloaded data is stored centrally in a database for ease of maintenance.*

*Additionally, calculated parameters may be added and analysed alongside measured parameters, and sensors may be metered graphically on user-entered floor plans.*

## Data Collection

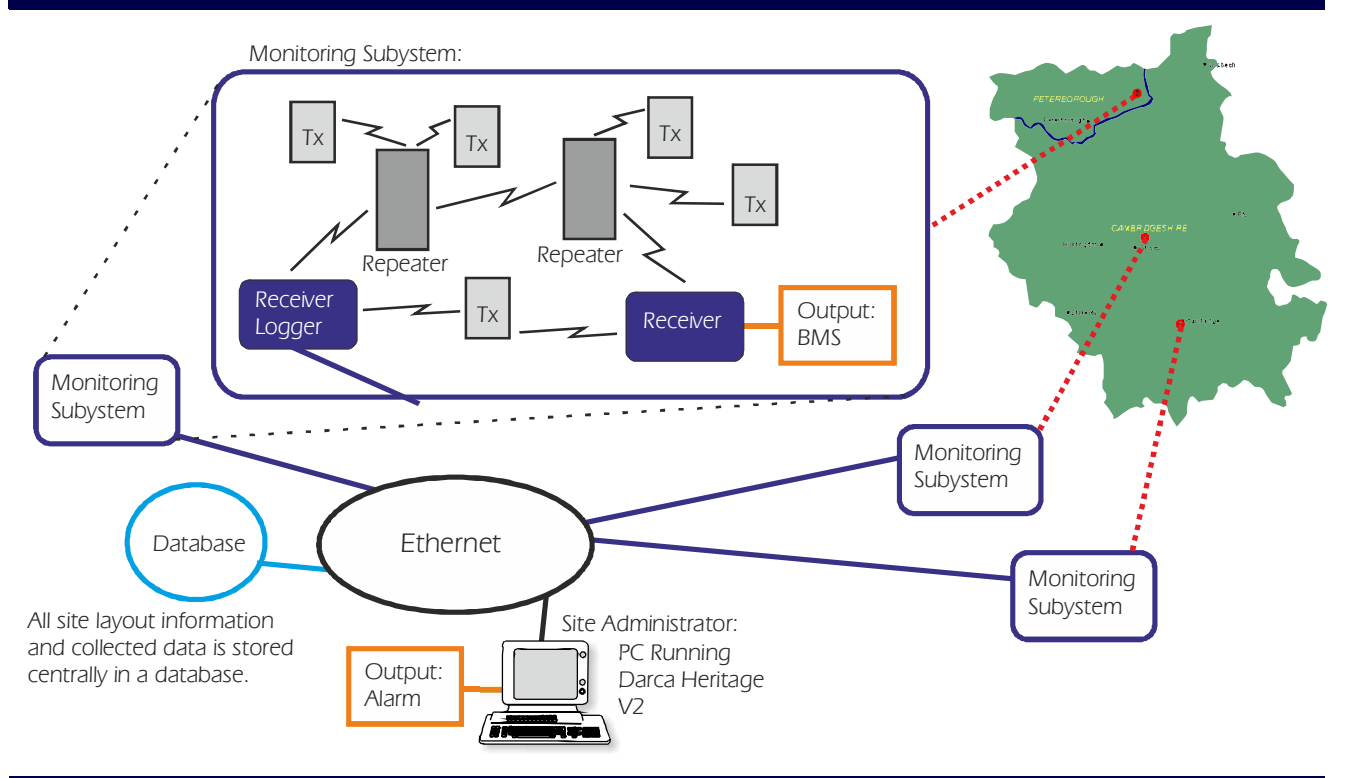

#### System Users

*There are three possible levels of user in a Darca Heritage V2 system:*

- *· The has full access to Darca Heritage V2's site editing and logger configuration features Site Administrator*
- *· The can edit the position of their transmitters in the site, view charted data and Department Administrators view a snapshot of current data values*
- *· The can view charted data and a snapshot of current data values but cannot edit the site Secondary Users layout*

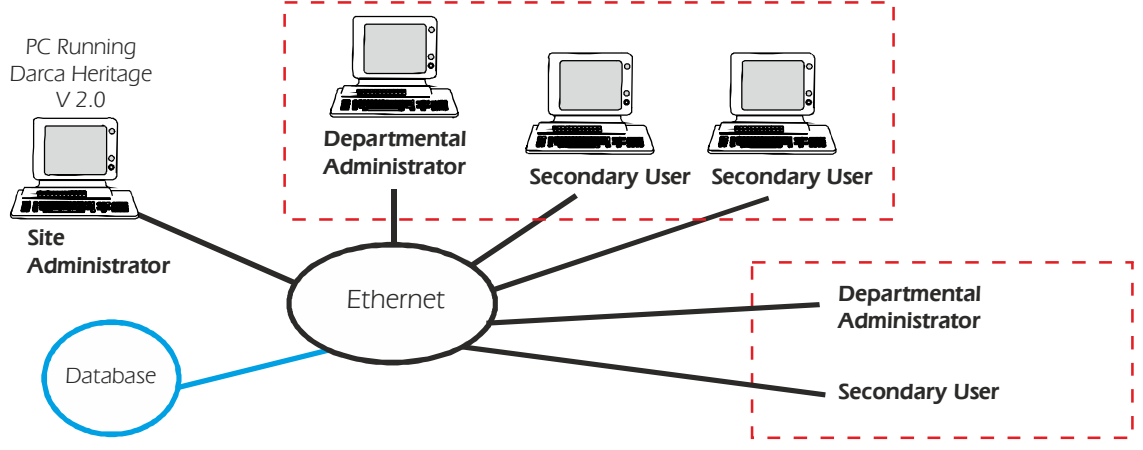

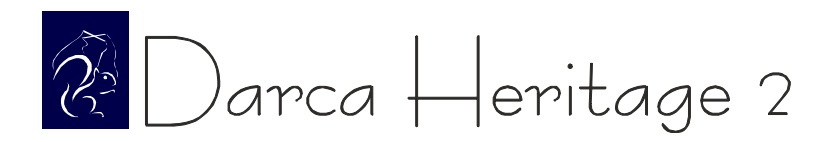

## Site Overview

! *The Site is initially divided into* '*Buildings*'*. From there, each building is divided into physical 'Zones', each of which is divided into 'Groups' of measured data points, e.g.:*

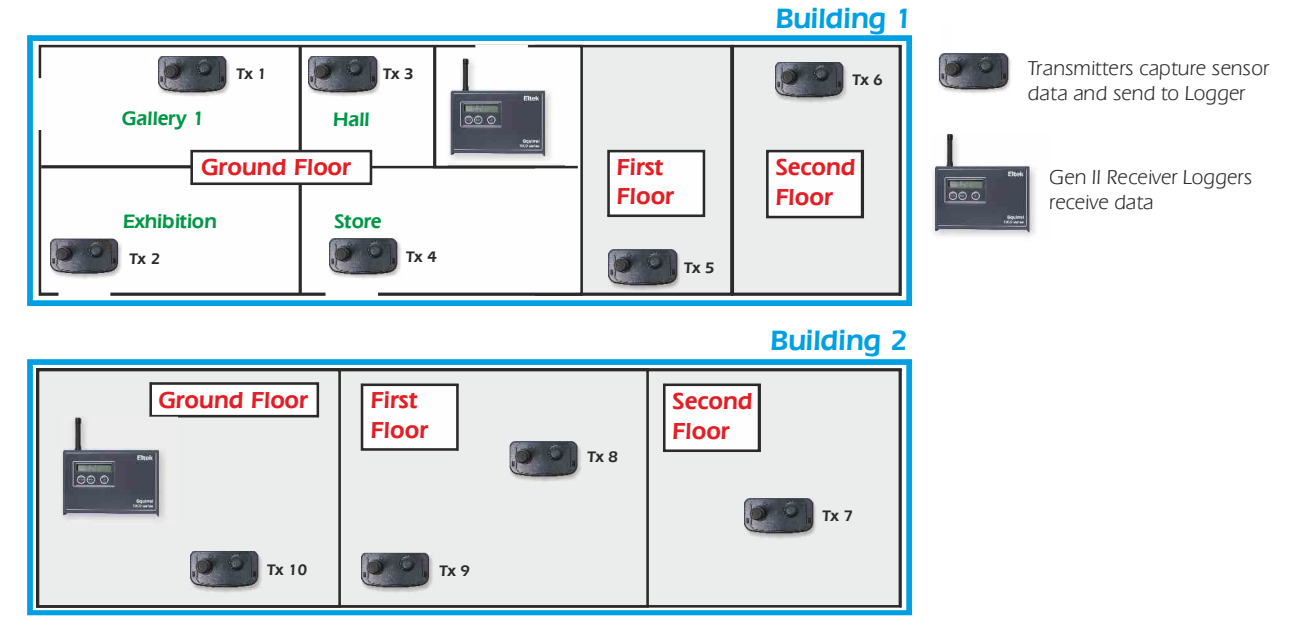

## Site Setup Features

! *Information about Site Layout is entered into the Site Layout window. Each group contains a number of 'Channels':*

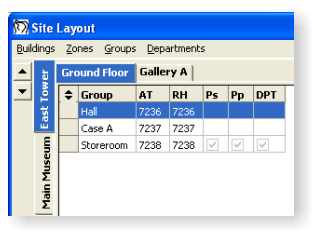

! *Each 'Channel' is of a Parameter Type which may be either a physical sensor or calculated from a formula:*

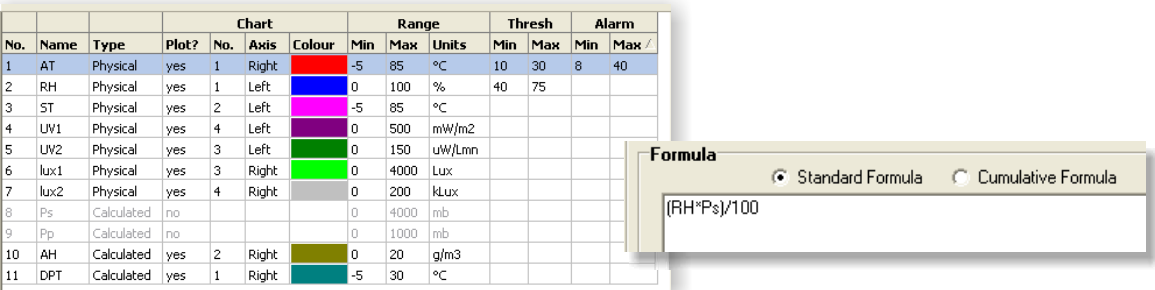

! *The Safe limits feature warns if any channel inputs are outside of safe limits. Channels outside safe limits appear colour-coded when using the analysis tools and users may be alerted by email or text message when alarm conditions occur:*

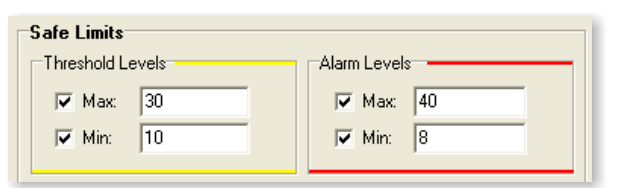

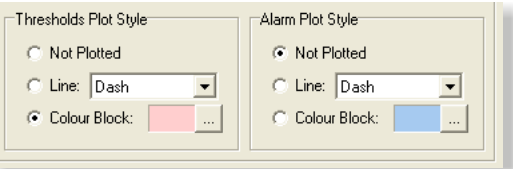

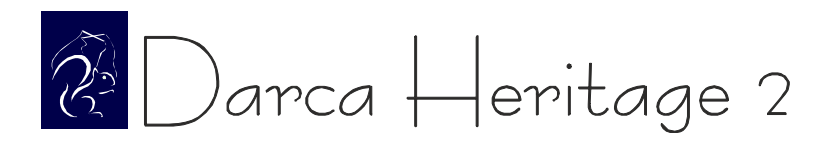

## View Data Tools

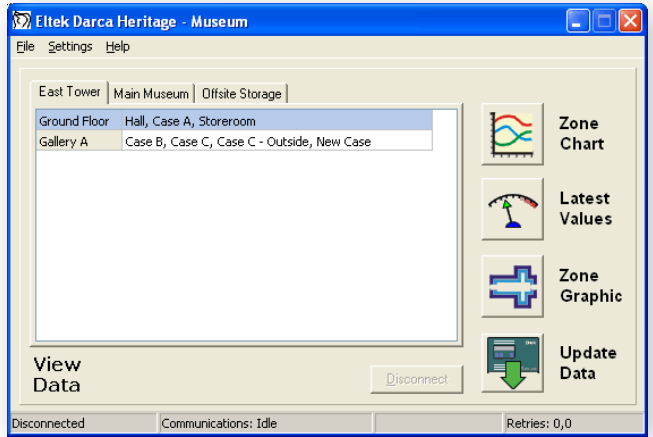

- ! *Easily jump to all Zones or a specific Zone when Charting or Metering, by first selecting a building tab and then selecting the zones you wish to view*
- ! *Data can be manually updated from the Logger(s) with the 'Update Data' tool, or set to automatically update at a specified interval*
- ! *The database is backed up on every update for security*
- ! *Status of the logger is displayed from the last connection*

## Real Time Metering

! *Data can be metered graphically on user-defined bitmaps which show each group's physical location within a Zone:*

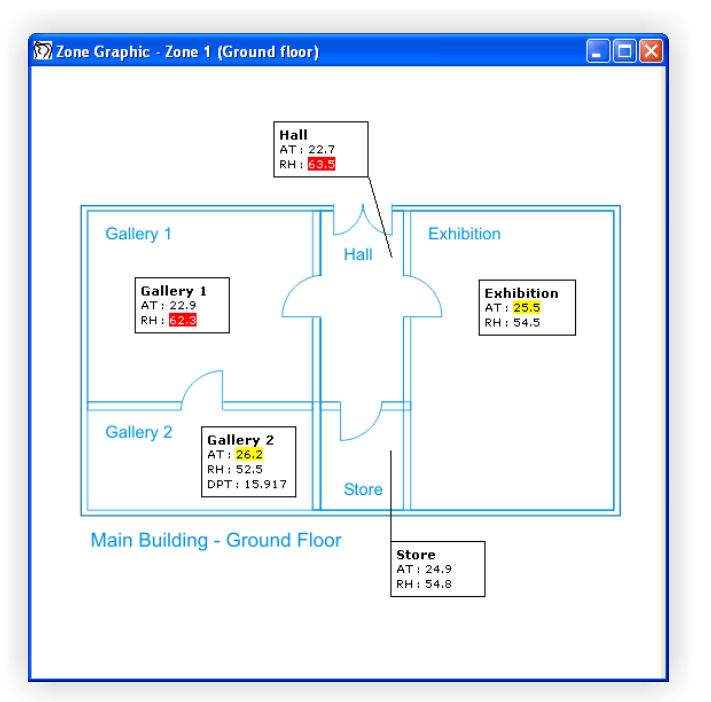

- ! *Zone Graphic is a bitmap that can be created in any Windows image editor*
- ! *Positions of groups are saved with the Site Setup*
- ! *Arrow tool for displaying specific position of group within Zone*
- ! *Channels appear highlighted in yellow if outside the threshold limits, or in red if outside the alarm limits*
- ! *Text Comments may be added to the graphic*
- ! *Multiple Zones can be metered simultaneously on screen*
- ! *Alternatively, the Meter Grid displays the metered data in numerical form with the option to view multiple zones simultaneously:*

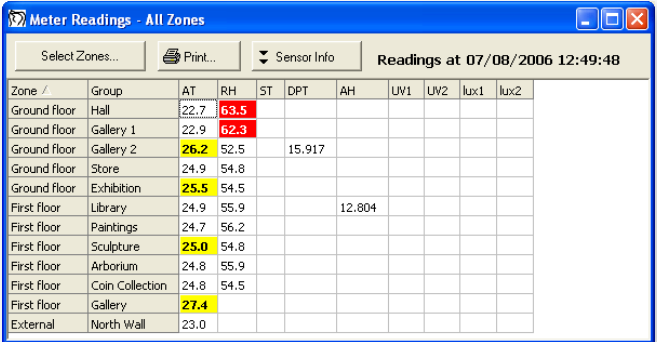

- ! *A time stamp shows clearly when the last reading was stored*
- ! *'Select Zones' tool gives the option to add any Zone from the Site for easy comparison*
- ! *Print button prints the metered data*

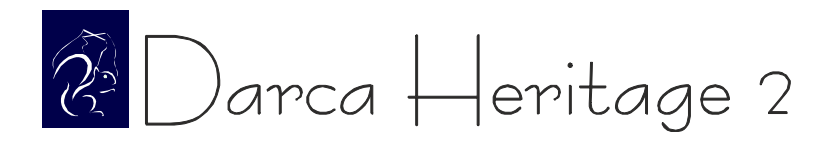

# Powerful Charting Tools

! *The Chart Window displays all the groups within a Zone on separate tabs:*

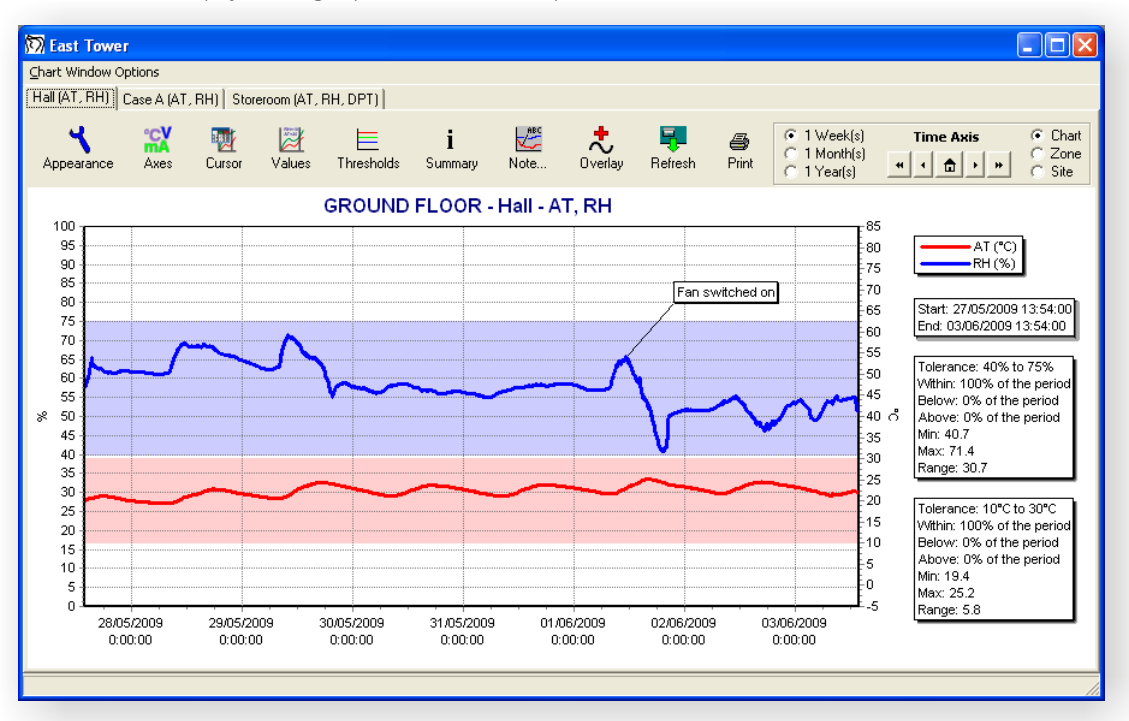

- .<br>. *Alarm and threshold limits appear as colour blocks or dotted lines for each channel*
- .<br>. *Channels from any Zone or Group may be overlayed onto the chart*
- .<br>. *Top time axis may be added to overlay data from different time periods*
- .<br>. *Chart can be scrolled and zoomed, and user-defined 'Time Selector' control flicks between different time periods*
- .<br>. *Appearance of titles. axes, plot colours and graph colours is highly customiseable*
- .<br>. *Cursor tool to view numerical value of a point on the graph*

#### Chart Data Summary

! *Summary window displays all data in current graph view (data from other Zones and Groups can be added for comparison):*

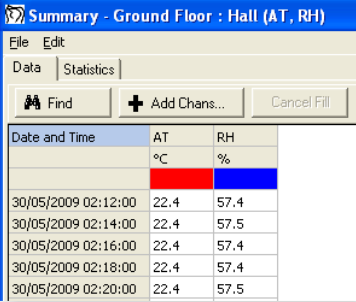

- ! *Information in summary window can be copied to the clipboard or printed*
- ! *'Find' tool speeds up navigation when searching for a particular time stamp or reading*

! *Many different statistics can be displayed about the current graphed data including time spent in alarm:*

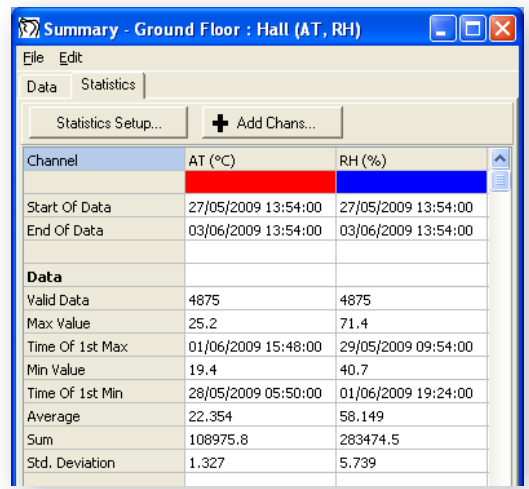

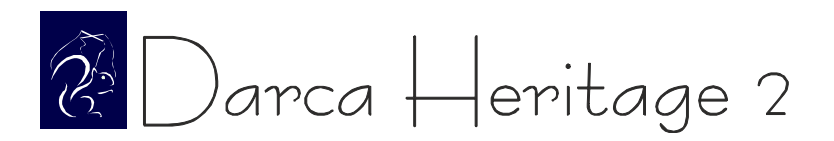

### Reporting

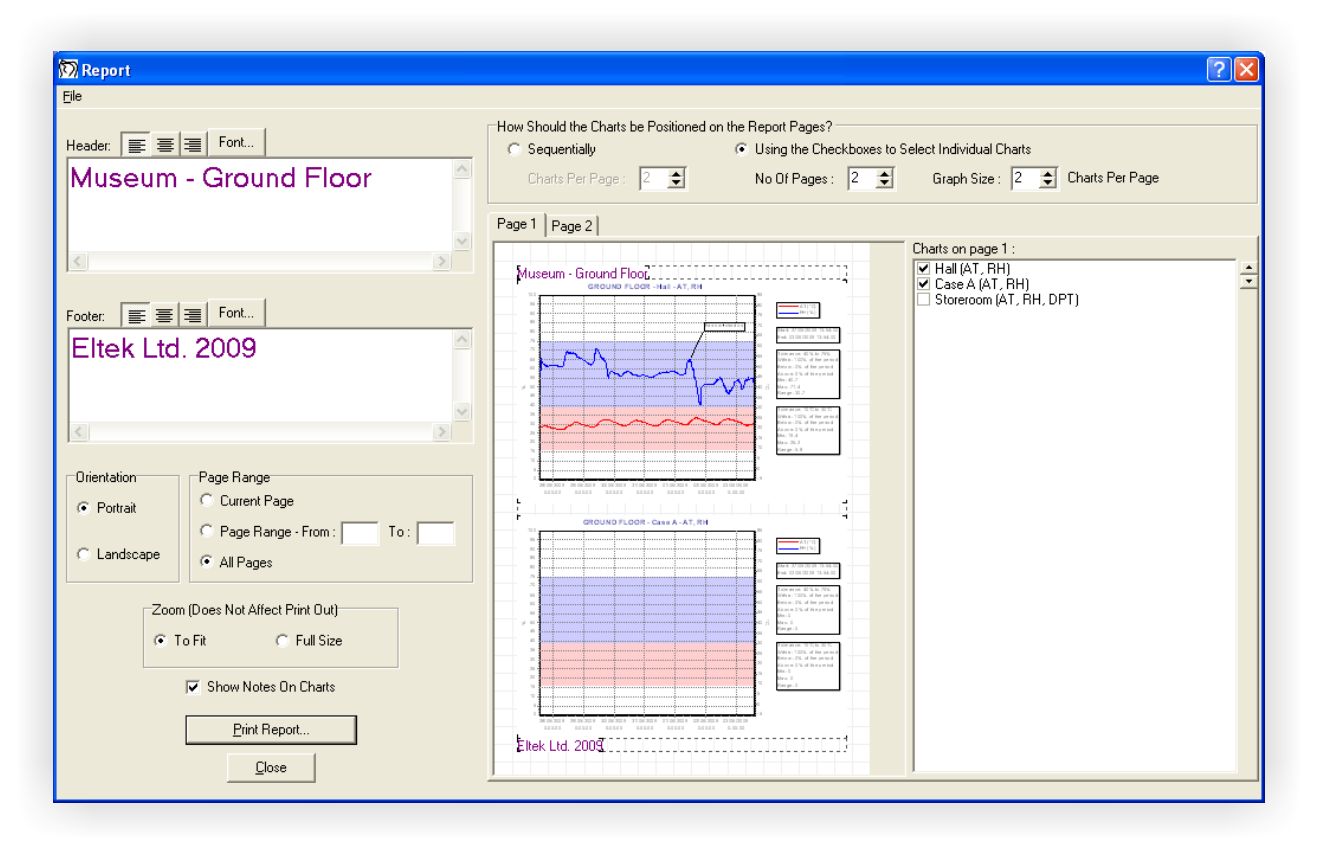

- .<br>. *Graphs of the groups within a zone can be compiled into a report for printing or saving for future reference*
- .<br>. *Headers and Footers can be added to the report*
- . *Size of chart and the layout of the charts on the Report pages can be fully customised*
- . *Initial 'Sequential' layout for fast and simple Report setup*
- . *Report 'Templates' can be saved for each zone, storing layout and Header/Footer information*
- . *Opening a saved Report also displays the Chart Window for the relevant Zone and time period*

## Export Data Tool for Advanced Analysis

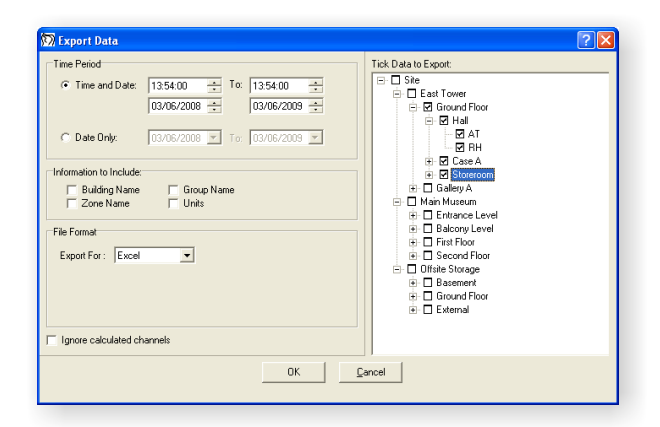

- .<br>. *Data from any Groups / Zones from any time period can be exported to raw data file*
- .<br>. *Advanced analysis can be performed in spreadsheet*

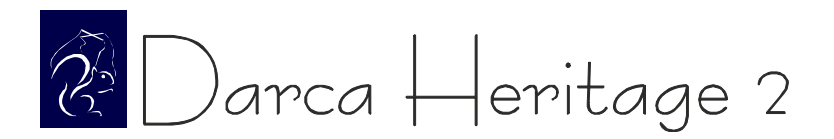

## E-mail and SMS alarm reporting

- .<br>. *Darca Heritage V2 contains the facility to send emails and text messages when alarm conditions occur or when aspects of the system may not be functioning correctly.*
- .<br>. *Alarm Emailing works by maintaining a list of users, each of which has a number of email addresses and/or mobile phones associated with it. Alarm types can then be enabled/disabled for each user.*
- .<br>• *The following table shows the various types of alarm which can be included in the email:*

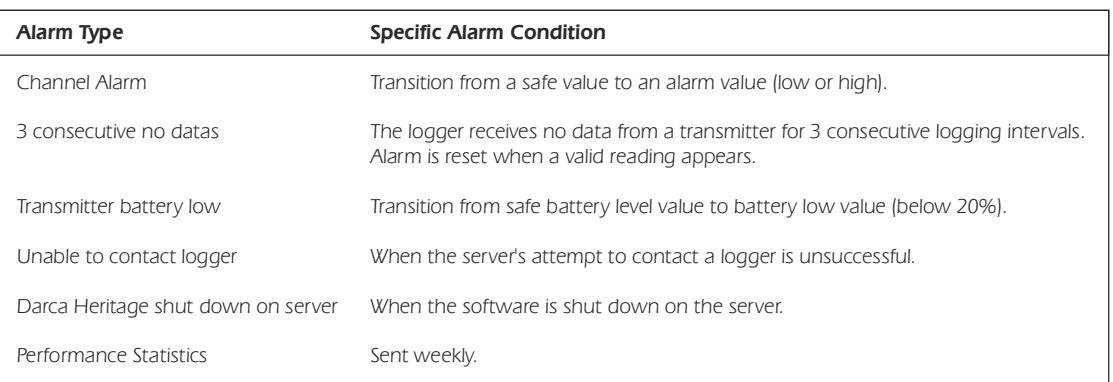

! *Alarms may also be sent as text messages. Each mobile phone associated with the system can be set to monitor a specific area of the site.* 

## View diagnosis and performance statistics for the site

! *The Performance Statistics Window gives a quick snapshot of any system maintenance that needs to be carried out.*

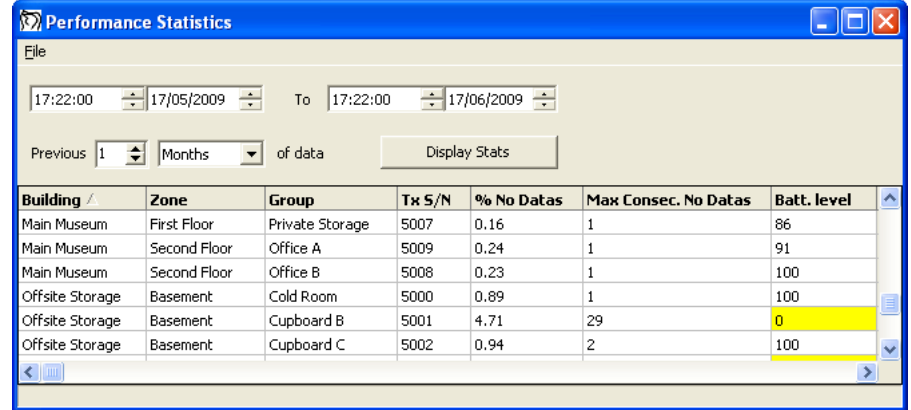

- .<br>. *The* '*% No Datas*' *column shows the percentage of readings from a transmitter that were not received by the logger*
- . *The* '*Max Consecutive No Datas*' *column shows the longest run of No Datas for a transmitter. This is useful for finding transmitters whose signal is not being received for extended periods of time*
- . *The* '*Batt. Level*' *column shows the battery level of a transmitter in percent*
- . *Statistics may be printed or exported as HTML*

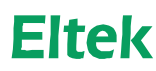

Specialist Data Loggers Eltek Ltd, 35 Barton Road, Haslingfield Cambridge, CB23 1LL, England Tel: +44 (0) 1223 872111 Fax: +44 (0) 1223 872521 email: sales@eltekdataloggers.co.uk http://www.eltekdataloggers.co.uk